# **Belay** *Release 0.0.0*

**Brian Pugh**

**May 30, 2023**

## **CONTENTS:**

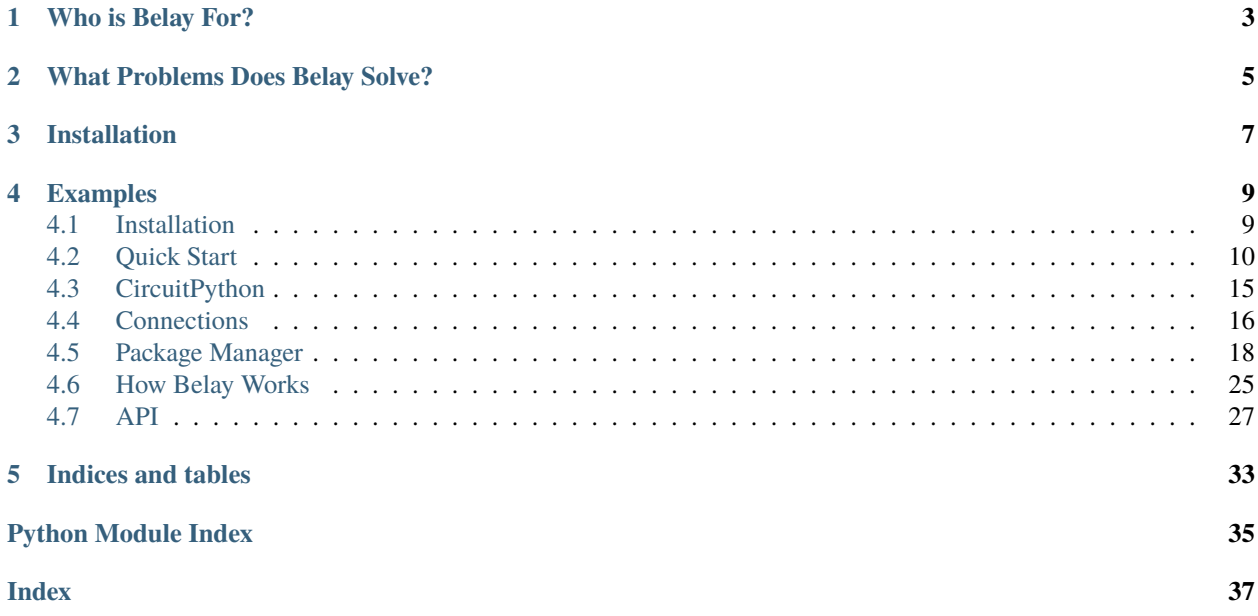

Belay is:

- A python library that enables the rapid development of projects that interact with hardware via a MicroPython or CircuitPython compatible board.
- A command-line tool for developing standalone MicroPython projects.
- A MicroPython package manager.

Belay supports wired serial connections (USB) and wireless connections via WebREPL over WiFi.

[Quick Video of Belay in 22 seconds.](https://www.youtube.com/watch?v=wq3cyjSE8ek)

See [the documentation](https://belay.readthedocs.io) for usage and other details.

## **CHAPTER**

## **ONE**

## **WHO IS BELAY FOR?**

<span id="page-6-0"></span>Belay is for people creating a software project that needs to interact with hardware. Examples include:

- Control a motor so a webcam is always pointing at a person.
- Turn on an LED when you receive a notification.
- Read a potentiometer to control system volume.

The Belay Package Manager is for people that want to use public libraries, and get them on-device in an easy, repeatable, dependable manner.

## **WHAT PROBLEMS DOES BELAY SOLVE?**

<span id="page-8-0"></span>Typically, having a python script interact with hardware involves 3 major challenges:

- 1. On-device firmware (usually C or MicroPython) for directly handling hardware interactions. Typically this is developed, compiled, and uploaded as a (nearly) independent project.
- 2. A program on your computer that performs the tasks specified and interacts with the device.
- 3. Computer-to-device communication protocol. How are commands and results transferred? How does the device execute those commands?

This is lot of work if you just want your computer to do something simple like turn on an LED. Belay simplifies all of this by merging steps 1 and 2 into the same codebase, and manages step 3 for you. Code is automatically synced at the beginning of script execution.

The Belay Package Manager makes it easy to cache, update, and deploy third party libraries with your project.

## **CHAPTER**

## **THREE**

## **INSTALLATION**

<span id="page-10-0"></span>Belay requires Python >=3.8 and can be installed via:

### pip install belay

The MicroPython-compatible board only needs MicroPython installed; no additional preparation is required. If using CircuitPython, and additional modification needs to be made to boot.py. See [documentation](https://belay.readthedocs.io/en/latest/CircuitPython.html) for details.

## **CHAPTER**

**FOUR**

## **EXAMPLES**

<span id="page-12-0"></span>Turning on an LED with Belay takes only 6 lines of code. Functions decorated with the task decorator are sent to the device and interpreted by the MicroPython interpreter. Calling the decorated function on-host sends a command to the device to execute the actual function.

```
import belay
device = belay.Device("/dev/ttyUSB0")
@device.task
def set_led(state):
   print(f"Printing from device; turning LED to {state}.")
   Pin(25, Pin.OUT).value(state)
set_led(True)
```
Outputs from print calls from on-device user-code are forwarded to host stdout.

[For more examples, see the examples folder.](https://github.com/BrianPugh/belay/tree/main/examples)

## <span id="page-12-1"></span>**4.1 Installation**

Belay requires Python >=3.8 and can be installed from pypi via:

python -m pip install belay

To install directly from github, you can run:

python -m pip install git+https://github.com/BrianPugh/belay.git

For development, its recommended to use Poetry:

```
git clone https://github.com/BrianPugh/belay.git
cd belay
poetry install
```
## <span id="page-13-0"></span>**4.2 Quick Start**

Belay is a library that makes it quick and easy to interact with hardware via a MicroPython-compatible microcontroller. Belay has a single important class, Device:

```
import belay
device = belay.Device("/dev/ttyUSB0")
```
Creating a Device object connects to the board at the provided port. On connection, the device is reset into REPL mode, and a few common imports are performed on-device, namely:

```
import os, time, machine
from time import sleep
from micropython import const
from machine import ADC, I2C, Pin, PWM, SPI, Timer
```
The Device class has several useful methods:

- 1. \_\_call\_\_ Generic statement/expression string evaluation.
- 2. setup Executes body on-device in a global context.
- 3. task Executes function on-device.
- 4. teardown Executes body on-device in a global context when connection is closed.
- 5. thread Executes function on-device in a background thread.
- 6. sync Generic file synchronization from host to device.
- 7. sync\_dependencies For python packages to sync bundled micropython dependencies to board.

These are described in more detail in the subsequent subsections.

### **4.2.1 call**

Directly calling the device instance, like a function, invokes a python statement or expression on-device.

Invoking a python statement like:

 $ret = device("foo = 1 + 2")$ 

would execute the code  $f$  =  $1 + 2$  on-device in the global context. Because this is a statement, the return value, ret is None.

Invoking a python expression like:

res = device("foo")

results in the return value res == 3 on host.

### **4.2.2 setup**

The setup decorator is a way of invoking code on-device in a global context, and is commonly used for imports and instantiating objects and hardware. For example:

```
@device.setup
def setup(pin_number):
   from machine import Pin
   led = Pin(pin_number)
```
is equivalent to:

setup(25)

```
device("pin_number = 25")device("from machine import Pin")
device("led = Pin(pin_number)")
```
Functions decorated with setup should be called only a few times at most. For repeated functions calls, use the *[task](#page-14-0)* decorator.

### <span id="page-14-0"></span>**4.2.3 task**

The task decorator sends the decorated function to the device, and replaces the host function with a remote-executor.

Consider the following:

```
@device.task
def foo(a):
    return a * 2
```
Invoking bar = foo(5) on host sends a command to the device to execute the function foo with argument 5. The result, 10, is sent back to the host and results in  $bar = 10$ . This is the preferable way to interact with hardware.

Alternatively, the foo function will also be available at device.task.foo.

## **4.2.4 teardown**

Same as setup, but automatically executes whenever device.close() is called. If Device is used as a context manager, device.close() is automatically called at context manager exit. Typically used for cleanup, like turning off LEDs or motors.

## **4.2.5 thread**

thread is similar to task, but executes the decorated function in the background on-device.

```
@device.thread
def led_loop(period):
   led = Pin(25, Pin.OUT)while True:
        led.toggle()
        sleep(period)
led_loop(1.0) # Returns immediately
```
Not all MicroPython boards support threading, and those that do typically have a maximum of 1 thread. The decorated function has no return value.

### **4.2.6 sync**

For more complicated hardware interactions, additional python modules/files need to be available on the device's filesystem. sync takes in a path to a local folder. The contents of the folder will be synced to the device's root directory.

For example, if the local filesystem looks like:

```
project
main.py
 board
    - foo.py
     bar
      baz.py
```
Then, after device.sync("board") is ran from main.py, the remote filesystem will look like

foo.py bar L baz.py

## **4.2.7 sync\_dependencies**

Syncs data that has been bundled with a python package. sync\_dependencies is intended to make including micropython dependencies easier for pip-installable host-program.

```
from belay import Device
device = Device("/dev/ttyUSB0")
device.sync_dependencies("mypackage", "board")
# Alternative usage
import mypackage
```
An intended use-case is to this method inconjunction with Belay's builtin package manager. Configure dependencies\_path in pyproject.toml to point inside your python package, i.e. dependencies\_path="mypackage/dependencies". In doing so, micropython dependencies will be stored inside your package. For this example, lets assume that pyproject.toml defines main and dev dependencies. The data can then be synced:

device.sync\_dependencies(mypackage, "dependencies/main", "dependencies/dev")

Depending on your build system, other non-belay configurations *may* need to be performed to ensure other data is included in your python package.

### **4.2.8 Subclassing Device**

Device can be subclassed and have task/thread methods. Benefits of this approach is better organization, and being able to define tasks/threads before the actual object is instantiated.

Consider the following:

```
from belay import Device
device = Device("/dev/ttyUSB0")
@device.task
def foo(a):
   return a * 2
```
is roughly equivalent to:

```
from belay import Device
class MyDevice(Device):
   @Device.task
   def foo(a):
        return a * 2
device = MyDevice("/dev/ttyUSB0")
```
Marking methods as tasks/threads in a class requires using the capital @Device.task decorator. Methods marked with @Device.task are similar to @staticmethod in that they do **not** contain self in the method signature. To the device, each marked method is equivalent to an independent function. Methods can be marked with @Device.setup or @Device.thread for their respective functionality. Methods not marked with these decorators are just normal, boring python methods.

For methods decorated with @Device.setup, the flag autoinit=True can be set to automatically call the method at the end of object creation. The decorated method must have no parameters, otherwise a ValueError will be raised.

```
from belay import Device
```

```
class MyDevice(Device):
   @Device.setup(autoinit=True)
```
(continues on next page)

(continued from previous page)

```
def setup():
        foo = 42device = MyDevice("/dev/ttyUSB0")
# Do NOT explicitly call ``device.setup()``, it has already been invoked.
```
The Device class also has some hook methods that can be implemented to give customization to the object initialization process:

- 1. \_\_pre\_autoinit\_\_ Called near the end of \_\_init\_\_, after convenience imports have been imported, but before methods marked with @Device.setup(autoinit=True) are invoked. This is a good location to sync additional micropython dependencies to device.
- 2. \_\_post\_init\_\_ Called at the very end of \_\_init\_\_. This is a good location to set custom object attributes.

The following example will (in order):

from belay import Device

- 1. Synchronize code located at dependencies/main within my\_package to on-device /lib.
- 2. On-device, declare the global variable operation\_mode\_pin representing an input on pin 10.
- 3. On-host, query operation\_mode\_pin and set the attribute operation\_mode, which could be used in other host methods.

```
class MyDevice(Device):
   def __pre_autoinit__(self):
        # runs before ``setup(autoinit=True)`` decorated methods
        self.sync_dependencies("my_package", "dependencies/main")
   @Device.setup(autoinit=True)
   def setup():
        # A hypothetical jumper that controls how the device should function.
        operation_model\_pin = Pin(10, Pin.IN, Pin.PULL_UP)def __post_init__(self):
        # runs after ``setup(autoinit=True)`` decorated methods
        if self("operation_mode_pin.value"):
            self.operation_mode = "dev"
        else:
            self.operation_mode = "prod"
```
## <span id="page-18-0"></span>**4.3 CircuitPython**

Belay also supports [CircuitPython.](https://circuitpython.org) Unlike MicroPython, CircuitPython automatically mounts the device's filesystem as a USB drive. This is usually convenient, but it makes the filesystem read-only to the python interpreter. To get around this, we need to manually add the following lines to boot.py on-device.

```
import storage
storage.remount("/")
```
Afterwards, reset the device and it's prepared for Belay.

## **4.3.1 Reverting**

To revert this configuration, there are multiple options:

- 1. Edit boot.py using [Thonny,](https://thonny.org) then reboot. Thonny (like Belay), operates via the REPL, so it has write-access since it's operating through circuitpython.
- 2. Through circuitpython's REPL via an interactive shell, such as rshell or python -m serial.tools. miniterm:

```
import os
```

```
os.remove("boot.py")
```
3. Using Belay in an interactive python prompt on host:

```
from belay import Device
device = Device("/dev/ttyUSB0") # replace with appropriate port
device("os.remove('boot.py')")
# Then reboot.
```
## **4.3.2 Physical Configuration**

Storage mounting can be configured based on a physical pin state. Adding the following contents to /boot.py will configure the system to:

- Be in "normal" circuitpython mode if pin 14 is floating/high (due to configured pullup) on boot.
- Be in Belay-compatible mode if pin 14 is connected to ground on boot. This could be done, for example, by a push-button or a toggle switch.

```
import board
import storage
from digitalio import DigitalInOut, Pull
op_mode = DigitalInOut(boad.GP14) # Choose whichever pin you would like
op_mode.switch_to_input(Pull.UP)
if not op_mode.value:
    # Mount system in host-readonly, circuitpython-writeable mode (Belay compatible).
    storage.remount("/")
```
## <span id="page-19-0"></span>**4.4 Connections**

This section describes the connection with the device, as well as other elements regarding the connection of the device.

## **4.4.1 Reconnect**

In the event that the device is temporarily disconnected, Belay can re-attempt to connect to the device and restore state. Typically, this will only work with projects that are purely sensor/actuator IO and do not have complicated internal states.

To enable this feature, set the keyword attempts when declaring your Device. Belay will attempt up to attempts times to reconnect to the device with 1 second delay in-between attempts. If Belay cannot restore the connection, it will raise a ConnectionLost exception.

Example:

```
device = Device("/dev/ttyUSB0", attempts=10)
```
By default, attempts=0, meaning that Belay will **not** attempt to reconnect with the device. If attempts is set to a negative value, Belay will infinitely attempt to reconnect with the device. If using a serial connection, a serial device \_\_might\_\_ not be assigned to the name upon reconnecting. See the *[UDev Rules](#page-20-0)* section for ways to ensure the same name is assigned upon reconnection.

### **How State is Restored**

This section describes how the state is restored on-device, so the user can understand the limitations of Belay's reconnect feature.

- 1. When Belay sends a command to the device, the command is recorded into a command history. Function/generator calls **are not** recorded. These calls are expected to be frequent and not significantly modify the device's internal state.
- 2. On device disconnect, nothing happens.
- 3. On the next attempted Belay call, Belay will begin to attempt to reconnect with the device. This inherently resets the device, and consequently resets the device's python interpreter state.
- 4. Upon reconnection, **Belay will replay the entire call history.** For most projects, this should be relatively short and typically includes things like:
	- a. File-syncs: device.sync("board/")
	- b. Library imports: device("import mysensor")
	- b. Global object creations: device("sensor = mysensor.Sensor()")
	- c. Task definitions:

```
@device.task
def read_sensor():
    return sensor.read()
```
This history replay can result in a longer-than-expected blocking call.

## **4.4.2 Interface**

Belay currently supports two connection interfaces:

- 1. Serial, typically over a USB cable. Recommended connection method.
- 2. WebREPL, typically over WiFi. Experimental and relatively slow due to higher command latency.

### **Serial**

This is the typical connection method over a cable and is fairly self-explanatory.

### <span id="page-20-0"></span>**UDev Rules**

To ensure your serial device always connects with the same name, we can create a udev rule. Invoke lsusb to figure out some device information; the response should look like:

```
belay:~/belay$ lsusb
Bus 002 Device 001: ID 1d6b:0003 Linux Foundation 3.0 root hub
Bus 001 Device 003: ID 239a:80f4 Adafruit Pico
Bus 001 Device 002: ID 2109:3431 VIA Labs, Inc. Hub
Bus 001 Device 001: ID 1d6b:0002 Linux Foundation 2.0 root hub
```
Left of the colon is the 4-character idVendor value, and right of the colon is the 4-character idProduct value. Next, edit a file at /etc/udev/rules.d/99-usb-serial.rules to contain:

SUBSYSTEM=="tty", ATTRS{idVendor}=="xxxx", ATTRS{idProduct}=="yyyy", SYMLINK+="target"

For example, the following will map the "Adafruit Pico" to /dev/ttyACM10:

SUBSYSTEM=="tty", ATTRS{idVendor}=="239a", ATTRS{idProduct}=="80f4", SYMLINK+="ttyACM10"

Finally, the following command will reload the udev rules without having to do a reboot:

sudo udevadm control --reload-rules && sudo udevadm trigger

### **WebREPL**

[WebREPL](https://github.com/micropython/webrepl) is a protocol for accessing a MicroPython REPL over websockets.

WebREPL requires the MicroPython-bundled webrepl server running on-device. To run the WebREPL server on boot, we need two files on device:

- 1. boot.py that connects to your WiFi and starts the server.
- 2. webrepl\_cfg.py that contains the password to access the WebREPL interface.

These files may look like (tested on an ESP32):

```
###########
# boot.py #
###########
def do_connect(ssid, pwd):
    import network
```
(continues on next page)

(continued from previous page)

```
sta_if = network.WLAN(network.STA_IF)
   if not sta_if.isconnected():
        print("connecting to network...")
        sta_if.active(True)
        sta_if.connect(ssid, pwd)
        while not sta_if.isconnected():
           pass
   print("network config:", sta_if.ifconfig())
# Attempt to connect to WiFi network
do_connect("YOUR WIFI SSID", "YOUR WIFI PASSWORD")
import webrepl
```
webrepl.start()

```
##################
# webrepl_cfg.py #
##################
PASS = "python"
```
Once these files are on-device, connect to the device by providing the correct IP address and password. The ws:// prefix tells Belay to use WebREPL.

device = belay.Device("ws://192.168.1.100", password="python")

## <span id="page-21-0"></span>**4.5 Package Manager**

The Belay CLI provides package manager functionality. At a high level, the Belay Package Manager does the following:

- 1. Reads settings from pyproject.toml. Dependencies are defined by URL's where they can be fetched. Commonly these are files hosted on github.
- 2. Downloads dependencies to the .belay/dependencies/ folder. This folder should be committed to the project's git repository. This allows for repeatable deployment, even if a remote dependency goes missing or changes it's API.
- 3. Syncs the contents of .belay/dependencies/ to the on-device /lib folder. This folder is included in the on-device PATH.
- 4. Syncs the contents of the project package directory.

## **4.5.1 Configuration**

Belay's Package Manager uses pyproject.toml to define project configurations and dependencies. A typical project will look like:

```
[tool.belav]
name = "my_project_name"
[tool.belay.dependencies]
some_dependency = "https://github.com/BrianPugh/some-dependency/blob/main/some_
˓→dependency.py"
```
Belay assumes the project contains a python-package (folder) with the same name as tool.belay.name. This directory is synced (in addition to dependencies) when belay install is ran.

### **Dependencies**

To add python dependencies to a project, specify them in the tool.belay.dependencies section. This section contains a mapping of package names to URIs where they can be fetched from. There isn't a strong centralized micropython package repository, so Belay relies on directly specifying python file URLs. Belay supports several dependency values:

1. A string to a local file/folder path:

```
pathlib = "../micropython-lib/python-stdlib/pathlib/pathlib.py"
os = "../micropython-lib/python-stdlib/os/os"
```
2. A github link to a single file or a folder:

```
pathlib = "https://github.com/micropython/micropython-lib/blob/master/python-stdlib/
˓→pathlib/pathlib.py"
os = "https://github.com/micropython/micropython-lib/tree/master/python-stdlib/os/os
\Box
```
3. A dictionary with a detailed specification:

pathlib = {uri="../micropython-lib/python-stdlib/pathlib/pathlib.py", develop=true}

4. A list of any of the above if multiple files are required for a single package:

```
os = \Gamma"https://github.com/micropython/micropython-lib/blob/master/python-stdlib/os/os/
\rightarrow__init__.py",
    "https://github.com/micropython/micropython-lib/blob/master/python-stdlib/os-
˓→path/os/path.py",
]
```
This is most common for packages that have optional submodules.

Support for other types can be added. Please open up a github issue if Belay doesn't support a desired file source.

If specifying a dependency via dictionary, the following fields are available:

- uri local or remote path to fetch data from. **Must** be provided.
- develop Dependency is in "editable" mode. The dependency source is directly used during belay install. Primarily used for a local dependency actively under development. Defaults to False.

### **Groups**

Belay supports groups of dependencies, allowing subsets of dependencies to be used in different situations. To declare a new dependency group, use a tool.poetry.group.<group> section where <group> is the name of a dependency group. dev is a common dependency group including packages like unittest.

```
[tool.belay.group.dev.dependencies]
unittest = [
    "https://github.com/micropython/micropython-lib/blob/master/python-stdlib/unittest/
˓→unittest/__init__.py",
    "https://github.com/micropython/micropython-lib/blob/master/python-stdlib/unittest-
˓→discover/unittest/__main__.py",
]
```
By default, all dependency groups are installed to device. A dependency group can be marked as optional, meaning it won't be installed during a belay install call unless explicitly specified belay install --with=dev.

```
[tool.belay.group.dev]
optional = true
```
All dependency groups are available to a host micropython interpreter via belay run micropython. See the *[run](#page-25-0)* command section for more details.

#### **Pytest**

Since micropython and normal python code logic are mostly interoperable, code can be tested using pytest by adding the Belay dependency folder(s) to pytest's configuration:

```
[tool.pytest.ini_options]
pythonpath = ".belay/dependencies/main .belay/dependencies/dev"
```
We recommend structuring projects to abstract hardware and micropython-specific features so that the majority of code can be tested with pytest using normal desktop CPython or unittest with desktop micropython. This will inherently produce better structured, more robust code and improve development iteration speed.

## **4.5.2 CLI Commands**

This section describes all the commands available via belay. To get help from the command-line, add --help to any command for more information.

#### **new**

Creates a new directory structure suitable as a starting point for most belay projects.

belay new my-project

The project structure is as follows:

```
my-project/
 my-project/
   \vdash _init__.py
```
(continues on next page)

(continued from previous page)

pyproject.toml README.md

#### **update**

Updates dependencies specified in pyproject.toml.

belay update

By default, the downloaded dependencies are stored in .belay/dependencies/<group>/. The .belay/ folder **should be committed** to git and can be thought of as a dependency lock file.

Belay **will not** perform any dependency solving. It will only download the dependencies explicitly specified in the pyproject.toml. If a dependency itself has dependencies, they must be explicitly added to pyproject.toml.

By default, all dependencies are updated. To update only specific dependencies, list them as such:

belay update pathlib itertools

Previously downloaded dependencies that are no longer referenced in tool.belay.dependencies are automatically deleted.

### **install**

Syncs the project and dependencies to device.

belay install [PORT]

To additionally sync a script to /main.py, specify the script using the --main option. After flashing, the device will be reset and the main script will execute.

belay install [PORT] --main main.py

The output of the main script can be monitored after flashing by including the --follow flag. Cancel the running script and exit the monitor via ctrl-c.

belay install [PORT] --main main.py --follow

During development, it is often convenient to specify a script to run without actually syncing it to /main.py. For this, specify the script using the --run option. The output will always be monitored.

belay install [PORT] --run main.py

To include a dependency group that has been declared optional, add the --with option.

belay install [PORT] --with dev

#### <span id="page-25-0"></span>**run**

The run command serves 2 purposes:

- 1. Run a python script on-device.
- 2. Run a local executable in a pseudo-micropython-virtual-environment.

### **Running a Script on Device**

When developing a script, it is often useful to edit it on-host and then execute it on-device. This helps circumvent issues with a flaky device filesystem. In the following command,  $my\_script.py$  is executed on-device without explicitly writing it to the device's filesystem.

belay run [PORT] my\_script.py

### **Virtual Environment**

If the first argument after run is an executable, Belay will instead execute the remainder of the command after setting some environment variables. Namely, Belay will set the environment variable MICROPYPATH to all of the dependency groups' folders. This makes all of the dependencies accessible to a micropython binary, making it easier to test micropython code on-host.

belay run micropython my\_script.py

This is not a true virtual environment; currently the micropython binary must be externally supplied.

#### **clean**

Removes any previously downloaded dependencies no longer specified in tool.belay.dependecies.

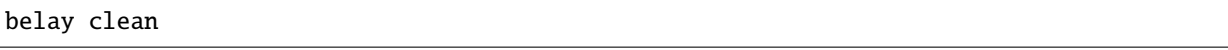

clean is automatically invoked at the end of belay update, so this command will usually **not** be necessary.

#### **cache**

Belay keeps a cache of files that aid when downloading and updating dependencies. The location of this cache depends on the operating system:

- Windows: %LOCALAPPDATA%\belay
- MacOS: ~/Library/Caches/belay
- Linux: ~/.cache/belay

**info**

Displays Belay's cache location and other metadata.

```
$ belay cache info
Location: /Users/brianpugh/Library/Caches/belay
Elements: 1
Total Size: 3.84MB
```
### **list**

Lists all the items Belay is currently caching.

\$ belay cache list git-github-micropython-micropython-lib

#### **clear**

Deletes all cached items that begin with the provided prefix

belay cache clear

For example, to delete all git caches, use the command:

belay cache clear git

To clear **all** caches, specify the --all flag.

belay cache clear --all

By default, Belay will display an interactive prompt to confirm the clearing action. This confirmation prompt can be bypassed by specifying the --yes flag.

belay cache clear --all --yes

#### **terminal**

Opens up an interactive terminal with the device. Press ctrl-] to exit the terminal.

belay terminal [PORT]

### **select**

Interactive menu for selecting a usb-connected micropython board. Helps identify and appropriate *UsbSpecifier*; particularly useful when interacting with multiple boards.

belay select

Example output:

```
$ belay select
? Select USB Device (Use arrow keys):
  vid pid serial_number manufacturer product location
» 11914 5 e6614c311b137637 MicroPython Board in FS mode 0-1.1.3.1
Implementation(name='micropython', version=(1, 19, 1), platform='rp2', emitters=('native
\rightarrow' 'viper'))
? Blink LED Pin Number [skip]?
Either set the BELAY_DEVICE environment variable:
   export BELAY_DEVICE='{"vid": 11914, "pid": 5, "serial_number": "e6614c311b137637",
˓→"manufacturer": "MicroPython", "product": "Board in FS mode", "location": "0-1.1.3.1"}'
And in python code, instantiate Device without arguments:
   device = <b>belav.Device()</b>Or, add the following (or a subset) to your python code:
   spec = belay.UsbSpecifier(vid=11914, pid=5, serial_number='e6614c311b137637',␣
˓→manufacturer='MicroPython', product='Board in FS mode', location='0-1.1.3.1')
   device = belay.Device(spec)
```
## **4.5.3 Q&A**

### **How does Belay's package manager compare to** mip**?**

Mip and Belay have different design goals and associated restrictions. Mip is designed to be ran on micropython, and is thusly restricted by available libraries. Belay is designed to be ran on full desktop python (e.g. cpython) to provide support to a micropython environment. The closest tool to Belay's Package Manager would actually be mpremote mip. With this tool you can specify remote files via a json configuration file.

Belay aims to provide a more robust, friendly experience by the following:

- 1. Use the standard pyproject.toml file for configurations and dependency specifications.
- 2. Make project robust to third-party changes by caching dependencies in-project. Your project won't become non-functional due to a remote dependency gone missing. Your project won't unexpectedly break due to a dependency change unless belay update is ran to update dependencies. Changes can be easily revertted due to git versioning.
- 3. Options to minify or compile code prior to sending it to device. This encourages more comments and docstrings.

### **What limitations does Belay's package manager have?**

- Belay currently does not currently support [manifest.py,](https://docs.micropython.org/en/latest/reference/manifest.html) but that may change in the future.
- Dependencies are not recursively searched/solved; if a dependency has it's own dependencies, you must add them yourself to your pyproject.toml.

### **Why should I commit** .belay **to my git repository?**

The .belay/ folder primarily contains cached micropython dependencies.

Cached dependencies are to be included in your git repo because:

- 1. Micropython libraries are inherently small due to their operating conditions. Adding them to the git repo is not an unreasonable burden.
- 2. The project will continue to work, even if an upstream dependency goes missing.
- 3. A lot of micropython libraries don't implement versioning, so more complicated dependency solving isn't feasible. Caching "known working" versions is the only convenient way of guaranteeing a repeatable deployment.

## <span id="page-28-0"></span>**4.6 How Belay Works**

In a nutshell, Belay sends python code (plain text) over the serial connection to the device's MicroPython Interactive Interpreter Mode (REPL) and parses back the response.

The easiest way to explain it is to walk through what's going under the hood with an example.

## **4.6.1 Device Creation**

```
device = belay.Device("/dev/ttyUSB0")
```
This creates a Device object that connects to the microcontroller. Belay resets it, enters REPL mode, and then runs [some convenience imports on the board.](https://github.com/BrianPugh/belay/blob/main/belay/snippets/convenience_imports_micropython.py)

## **4.6.2 Task - Sending Code Over**

Consider the following decorated function:

```
@device.task
def set_led(state):
    """This function sets a pin to the specified state."""
   Pin(25, Pin.OUT).value(state) # Set a pin as an output, and set its value
```
The task decorator inspects the actual code of the function its decorating and sends it over to the microcontroller. Prior to sending the code over, a few preprocessing steps are required. At first, the code looks like:

```
def set_led(state):
    """This function sets a pin to the specified state."""
   Pin(25, Pin.OUT).value(state) # Set a pin as an output, and set its value
```
Belay can only send around 25,600 characters a second, so we want to reduce the amount of unnecessary characters. Some minification is performed to reduce the number of characters we have to send over to the device. The minification removes docstrings, comments, and unnecessary whitespace. Dont hesitate to add docstrings and comments to your code, they'll be stripped away before they reach your microcontroller. The minification maintains all variable names and line numbers, which can be important for debugging. After minification, the code looks like:

```
def set_led(state):
0
Pin(25,Pin.OUT).value(state)
```
The 0 is just a one character way of saying pass, in case the removed docstring was the entire body. This reduces the number of transmitted characters from 158 to just 53, offering a 3x speed boost.

After minification, the @\_\_belay decorator is added. On-device, this defines a variant of the function, \_belay\_FUNCTION\_NAME that performs the following actions:

- 1. Takes the returned value of the function, and serializes it to a string using repr.
- 2. Prints the resulting string to stdout, so it can be read by the host computer and deserialized via ast. literal\_eval.

Conceptually, its as if the following code ran on-device (minification removed for clarity):

```
def set_led(state):
   Pin(25, Pin.OUT).value(state)
def _belay_set_led(*args, **kwargs):
   res = set_led(*args, **kwargs)
    print("_BELAYR" + repr(res))
```
A separate private function is defined with this serialization in case another on-device function calls set\_led.

## **4.6.3 Task - Executing Function**

Now that the function has been sent over and parsed by the microcontroller, we would like to execute it. The @task decorator returns a function that when invoked, creates and sends a command to the device, and then parses back the response. The complete lifecycle looks like this:

- 1. set\_led(True) is called on the host. This doesn't execute the function we defined on host. Instead it triggers the following actions.
- 2. Belay creates the string "\_belay\_set\_led(True)".
- 3. Belay sends this command over serial to the REPL, causing it to execute on-device.
- 4. On-device, the result of set\_led(True) is None. This gets serialized to the string None, which gets printed to stdout.
- 5. Belay reads this response form stdout, and deserializes it back to the None object.
- 6. None is returned on host from the set\_led(True) call.

This has a few limitations, namely:

- 1. Each passed in argument must be a python literals (None, booleans, bytes, numbers, strings, sets, lists, and dicts).
- 2. User code cannot print a message that begins with \_BELAY, otherwise the remainder of the message will attempt to be parsed.

<span id="page-30-1"></span>3. The returned data of the function must also be a python literal(s).

## <span id="page-30-0"></span>**4.7 API**

## **4.7.1 Device**

```
class Device(*args, startup: Optional[str] = None, attempts: int = 0, **kwargs)
     Belay interface into a micropython device.
```
Can be used as a context manager; calls self.close on exit.

Uses the autoregistry.RegistryMeta metaclass for easy-to-access subclasses.

#### implementation

Implementation details of device.

**Type** *[Implementation](#page-33-0)*

#### MAX\_CMD\_HISTORY\_LEN = 1000

 $close() \rightarrow None$ 

Close the connection to device.

Automatically called on context manager exit.

 $$ 

Reconnect to the device and replay the command history.

**Parameters attempts** (int) -- Number of times to attempt to connect to board with a 1 second delay in-between. If None, defaults to whatever value was supplied to init. If init value is 0, then defaults to 1.

static setup()  $\rightarrow$  Callable[[belay.device.P], belay.device.R]

static setup(\*, *implementation: str* = "'", \*\*kwargs)  $\rightarrow$  Callable[[Callable[[belay.device.P], belay.device.R]], Callable[[belay.device.P], belay.device.R]]

Execute decorated function's body in a global-context on-device when called.

Function arguments are also set in the global context.

Can either be used as a staticmethod @Device.setup for marking methods in a subclass of Device, or as a standard method @device.setup for marking functions to a specific Device instance.

### **Parameters**

- f (Callable) -- Function to decorate. Can only accept and return python literals.
- minify (bool) -- Minify cmd code prior to sending. Defaults to True.
- register (bool) -- Assign an attribute to self. setup with same name as f. Defaults to True.
- **record** (bool) -- Each invocation of the executer is recorded for playback upon reconnect. Defaults to True.
- autoinit (bool) -- Automatically invokes decorated functions at the end of object \_\_init\_\_. Methods will be executed in order-registered. Defaults to False.
- ignore\_errors (bool) -- Discard any device-side uncaught exception. Defaults to False.

<span id="page-31-0"></span>• implementation (str) -- If supplied, the provided method will **only** be used if the board's implementation **name** matches. Several methods of the same name can be overloaded that support different implementations. Common values include "micropython", and "circuitpython". Defaults to an empty string, which **all** implementations will match to.

#### soft\_reset()

Reset device, executing main.py if available.

sync(*folder: Union[str, pathlib.Path]*, *dst: str = '/'*, *keep: Union[None, list, str, bool] = None*, *ignore: Union[None, list, str] = None*, *minify: bool = True*, *mpy\_cross\_binary: Optional[Union[str, pathlib.Path]] = None, progress update=None*)  $\rightarrow$  None

Sync a local directory to the remote filesystem.

For each local file, check the remote file's hash, and transfer if they differ. If a file/folder exists on the remote filesystem that doesn't exist in the local folder, then delete it (unless it's in keep).

#### **Parameters**

- folder (str, Path) -- Single file or directory of files to sync to the root of the board's filesystem.
- dst (str) -- Destination **directory** on device. Defaults to unpacking folder to root.
- keep (None | str | list | bool) -- Do NOT delete these file(s) on-device if not present in folder. If true, don't delete any files on device. If false, delete all unsynced files (same as passing []). If dst is None, defaults to ["boot.py", "webrepl\_cfg. py", "lib"].
- ignore (None  $\int$  str  $\int$  list) -- Git's wildmatch patterns to NOT sync to the device. Defaults to ["\*.pyc", "\_\_pycache\_\_", ".DS\_Store", ".pytest\_cache"].
- minify (bool) -- Minify python files prior to syncing. Defaults to True.
- mpy\_cross\_binary (Union [str, Path, None]) -- Path to mpy-cross binary. If provided, .py will automatically be compiled. Takes precedence over minifying.
- progress\_update -- Partial for rich.progress.Progress.update(task\_id,...) to update with sync status.

sync\_dependencies(*package: Union[module, str]*, *\*subfolders: Union[str, pathlib.Path]*, *dst='/lib'*, *\*\*kwargs*)

Convenience method for syncing dependencies bundled with package.

If using Belay's package manager feature, set dependencies\_path to a folder *inside* your python package (e.g. dependencies\_path="mypackage/dependencies").

The following example will sync all the files/folders in mypackage/dependencies/main to device's / lib.

import mypackage

device.sync\_package(mypackage, "dependencies/main")

For intended use, sync\_dependencies should be **only be called once**. Multiple invocations overwrite/delete previous calls' contents.

```
# Good
device.sync_package(mypackage, "dependencies/main", "dependencies/dev")
# Bad (deletes on-device files from "dependencies/main")
```
(continues on next page)

(continued from previous page)

```
device.sync_package(mypackage, "dependencies/main")
device.sync_package(mypackage, "dependencies/dev")
```
#### **Parameters**

- package (Union [ModuleType,  $strJ$ ) -- Either the imported package or the name of a package that contains the data we would like to sync.
- \* subfolders -- Subfolder(s) to combine and then sync to dst. Typically something like "dependencies/main"
- dst (Union [str, Path]) -- On-device destination directory. Defaults to /lib.
- \*\*kwargs -- Passed along to Device.sync.

static task()  $\rightarrow$  Callable[[belay.device.P], belay.device.R]

static task(*\*\*kwargs*) → Callable[[Callable[[belay.device.P], belay.device.R]], Callable[[belay.device.P], belay.device.R]]

Execute decorated function on-device.

Sends source code to device at decoration time. Execution sends involves much smaller overhead.

Can either be used as a staticmethod @Device.task for marking methods in a subclass of Device, or as a standard method @device.task for marking functions to a specific Device instance.

#### **Parameters**

- **f** (Callable) -- Function to decorate. Can only accept and return python literals.
- minify (bool) -- Minify cmd code prior to sending. Defaults to True.
- register (bool) -- Assign an attribute to self.task with same name as f. Defaults to True.
- **record** (*bool*) -- Each invocation of the executer is recorded for playback upon reconnect. Only recommended to be set to True for a setup-like function. Defaults to False.
- implementation (str) -- If supplied, the provided method will **only** be used if the board's implementation **name** matches. Several methods of the same name can be overloaded that support different implementations. Common values include "micropython", and "circuitpython". Defaults to an empty string, which **all** implementations will match to.

static teardown()  $\rightarrow$  Callable[[belay.device.P], belay.device.R]

static teardown(*\*\*kwargs*) → Callable[[Callable[[belay.device.P], belay.device.R]], Callable[[belay.device.P], belay.device.R]]

Executes decorated function's body in a global-context on-device when device.close() is called.

Function arguments are also set in the global context.

Can either be used as a staticmethod @Device.teardown for marking methods in a subclass of Device, or as a standard method @device.teardown for marking functions to a specific Device instance.

### **Parameters**

- **f** (Callable) -- Function to decorate. Can only accept and return python literals.
- minify (bool) -- Minify cmd code prior to sending. Defaults to True.
- register (bool) -- Assign an attribute to self.teardown with same name as f. Defaults to True.
- <span id="page-33-1"></span>• **record** (bool) -- Each invocation of the executer is recorded for playback upon reconnect. Defaults to True.
- ignore\_errors (bool) -- Discard any device-side uncaught exception. Defaults to False.
- implementation (str) -- If supplied, the provided method will **only** be used if the board's implementation **name** matches. Several methods of the same name can be overloaded that support different implementations. Common values include "micropython", and "circuitpython". Defaults to an empty string, which **all** implementations will match to.

terminal(*\**, *exit\_char='\x1d'*)

Start a blocking interactive terminal over the serial port.

static thread()  $\rightarrow$  Callable[[belay.device.P], belay.device.R]

static thread(*\*\*kwargs*) → Callable[[Callable[[belay.device.P], belay.device.R]], Callable[[belay.device.P], belay.device.R]]

Spawn on-device thread that executes decorated function.

Can either be used as a staticmethod @Device.thread for marking methods in a subclass of Device, or as a standard method @device.thread for marking functions to a specific Device instance.

#### **Parameters**

- **f** (Callable) -- Function to decorate. Can only accept python literals as arguments.
- minify (bool) -- Minify cmd code prior to sending. Defaults to True.
- register (bool) -- Assign an attribute to self.thread with same name as f. Defaults to True.
- record (bool) -- Each invocation of the executer is recorded for playback upon reconnect. Defaults to True.
- implementation (str) -- If supplied, the provided method will **only** be used if the board's implementation **name** matches. Several methods of the same name can be overloaded that support different implementations. Common values include "micropython", and "circuitpython". Defaults to an empty string, which **all** implementations will match to.

```
class Implementation(name: str, version: Tuple[int, int, int] = (0, 0, 0), platform: str = ", emitters: Tuple[str] =
                           ())
```
Implementation dataclass detailing the device.

#### **Parameters**

- name (str) -- Type of python running on device. One of {"micropython", "circuitpython"}.
- version (Tuple[int, int, int]) -- (major, minor, patch) Semantic versioning of device's firmware.
- platform (str) -- Board identifier. May not be consistent from MicroPython to Circuit-Python. e.g. The Pi Pico is "rp2" in MicroPython, but "RP2040" in CircuitPython.
- emitters (tuple [str]) -- Tuple of available emitters on-device {"native", "viper"}.

```
emitters: Tuple[str] = ()
name: str
```

```
platform: str = ''
```
version: Tuple[int, int, int] =  $(0, 0, 0)$ 

### <span id="page-34-3"></span>**4.7.2 Helpers**

list\_devices() → List[belay.usb\_specifier.UsbSpecifier] Lists available device ports.

**Returns** Available devices identifiers.

**Return type** List[UsbSpecifier]

<span id="page-34-2"></span>**4.7.3 Exceptions**

#### exception AuthenticationError

Bases: [belay.exceptions.BelayException](#page-34-0)

Invalid password or similar.

#### <span id="page-34-0"></span>exception BelayException

Bases: Exception

Root Belay exception class.

#### <span id="page-34-1"></span>exception ConnectionFailedError

Bases: [belay.exceptions.BelayException](#page-34-0)

Unable to connect to specified device.

### exception ConnectionLost

Bases: [belay.exceptions.ConnectionFailedError](#page-34-1)

Lost connection to device.

### exception DeviceNotFoundError

Bases: [belay.exceptions.BelayException](#page-34-0)

Unable to find specified device.

#### exception FeatureUnavailableError

Bases: [belay.exceptions.BelayException](#page-34-0)

Feature unavailable for your board's implementation.

#### exception InsufficientSpecifierError

Bases: [belay.exceptions.BelayException](#page-34-0)

Specifier wasn't unique enough to determine a single device.

### exception InternalError

Bases: [belay.exceptions.BelayException](#page-34-0)

Internal to Belay logic error.

#### exception MaxHistoryLengthError

Bases: [belay.exceptions.BelayException](#page-34-0)

Too many commands were given.

#### exception NoMatchingExecuterError

Bases: [belay.exceptions.BelayException](#page-34-0)

No valid executer found for the given board Implementation.

### <span id="page-35-0"></span>exception NotBelayResponseError

Bases: [belay.exceptions.BelayException](#page-34-0)

Parsed response wasn't for Belay.

### exception SpecialFunctionNameError

Bases: [belay.exceptions.BelayException](#page-34-0)

Attempted to use a reserved Belay function name.

The following name rules are reserved:

- Names that start and end with double underscore,  $\frac{1}{1}$ .
- Names that start with \_belay or \_\_belay

## **CHAPTER**

## **FIVE**

## **INDICES AND TABLES**

- <span id="page-36-0"></span>• genindex
- modindex
- search

## **PYTHON MODULE INDEX**

<span id="page-38-0"></span>b belay.exceptions, [31](#page-34-2)

## **INDEX**

## <span id="page-40-0"></span>A

AuthenticationError, [31](#page-34-3)

## B

belay.exceptions module, [31](#page-34-3) BelayException, [31](#page-34-3)

## C

close() (*Device method*), [27](#page-30-1) ConnectionFailedError, [31](#page-34-3) ConnectionLost, [31](#page-34-3)

## D

Device (*class in belay*), [27](#page-30-1) DeviceNotFoundError, [31](#page-34-3)

## E

emitters (*Implementation attribute*), [30](#page-33-1)

## F

FeatureUnavailableError, [31](#page-34-3)

## I

Implementation (*class in belay*), [30](#page-33-1) implementation (*Device attribute*), [27](#page-30-1) InsufficientSpecifierError, [31](#page-34-3) InternalError, [31](#page-34-3)

## $\mathbf{L}$

list\_devices() (*in module belay*), [31](#page-34-3)

## M

MAX\_CMD\_HISTORY\_LEN (*Device attribute*), [27](#page-30-1) MaxHistoryLengthError, [31](#page-34-3) module belay.exceptions, [31](#page-34-3)

## N

name (*Implementation attribute*), [30](#page-33-1) NoMatchingExecuterError, [31](#page-34-3)

NotBelayResponseError, [31](#page-34-3)

## P

platform (*Implementation attribute*), [30](#page-33-1)

## R

reconnect() (*Device method*), [27](#page-30-1)

## S

setup() (*Device static method*), [27](#page-30-1) soft\_reset() (*Device method*), [28](#page-31-0) SpecialFunctionNameError, [32](#page-35-0) sync() (*Device method*), [28](#page-31-0) sync\_dependencies() (*Device method*), [28](#page-31-0)

## T

task() (*Device static method*), [29](#page-32-0) teardown() (*Device static method*), [29](#page-32-0) terminal() (*Device method*), [30](#page-33-1) thread() (*Device static method*), [30](#page-33-1)

## V

version (*Implementation attribute*), [30](#page-33-1)